# Criar arquivo GISO para atualização do IOS-XR com Python 3

### **Contents**

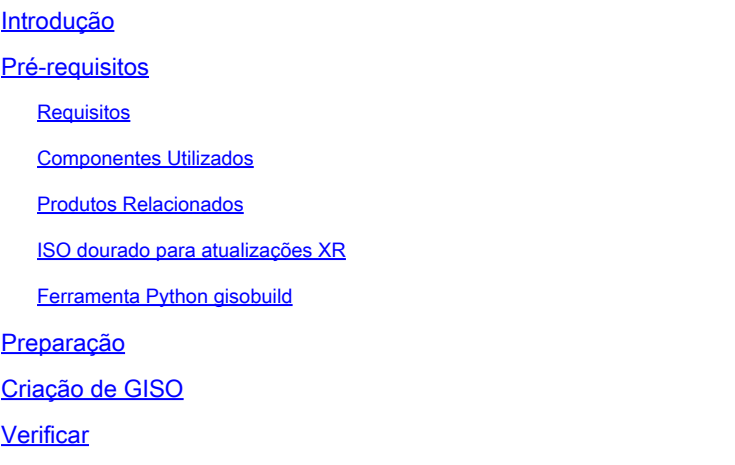

### Introdução

Este documento descreve a criação do Golden ISO (GISO) para atualizações em roteadores que executam o software Cisco IOS® XR em versões eXR.

### Pré-requisitos

#### Requisitos

A Cisco recomenda que você tenha conhecimento destes tópicos:

- Cisco IOS XR Software
- Procedimentos de instalação e atualização do software Cisco IOS XR
- Comandos básicos do Linux e navegação na linha de comando

#### Componentes Utilizados

Este documento não está restrito a versões de hardware específicas, este documento aplica-se a todos os roteadores que executam IOS XR de 64 bits.

As informações neste documento foram criadas a partir de dispositivos em um ambiente de laboratório específico. Todos os dispositivos utilizados neste documento foram iniciados com uma configuração (padrão) inicial. Se a rede estiver ativa, certifique-se de que você entenda o impacto potencial de qualquer comando.

#### Produtos Relacionados

Este documento também pode ser usado com estas versões de hardware:

- Cisco 9000 Series Routers
- Cisco 8000 Series Routers
- Roteadores Cisco NCS 5700 Series
- Roteadores Cisco NCS 5500 Series
- Roteadores NCS 540 e 560

#### ISO dourado para atualizações XR

Normalmente, a Cisco lança o software IOS-XR como um mini/base ISO que contém pacotes IOS-XR obrigatórios para uma determinada plataforma, um conjunto de pacotes opcionais para executar recursos adicionais e patches de software para quaisquer correções de bugs na forma de atualização de manutenção de software (SMU). O pacote opcional e o SMU estão no formato de pacote RPM.

A ferramenta Golden ISO cria um ISO que contém o conteúdo completo do mini/base ISO junto com pacotes opcionais e SMU da escolha do usuário. Uma vez que o ISO dourado é criado, ele pode ser usado para inicialização iPXE ou usado para SU (atualização do sistema) da versão atual em execução para uma nova versão do IOS-XR.

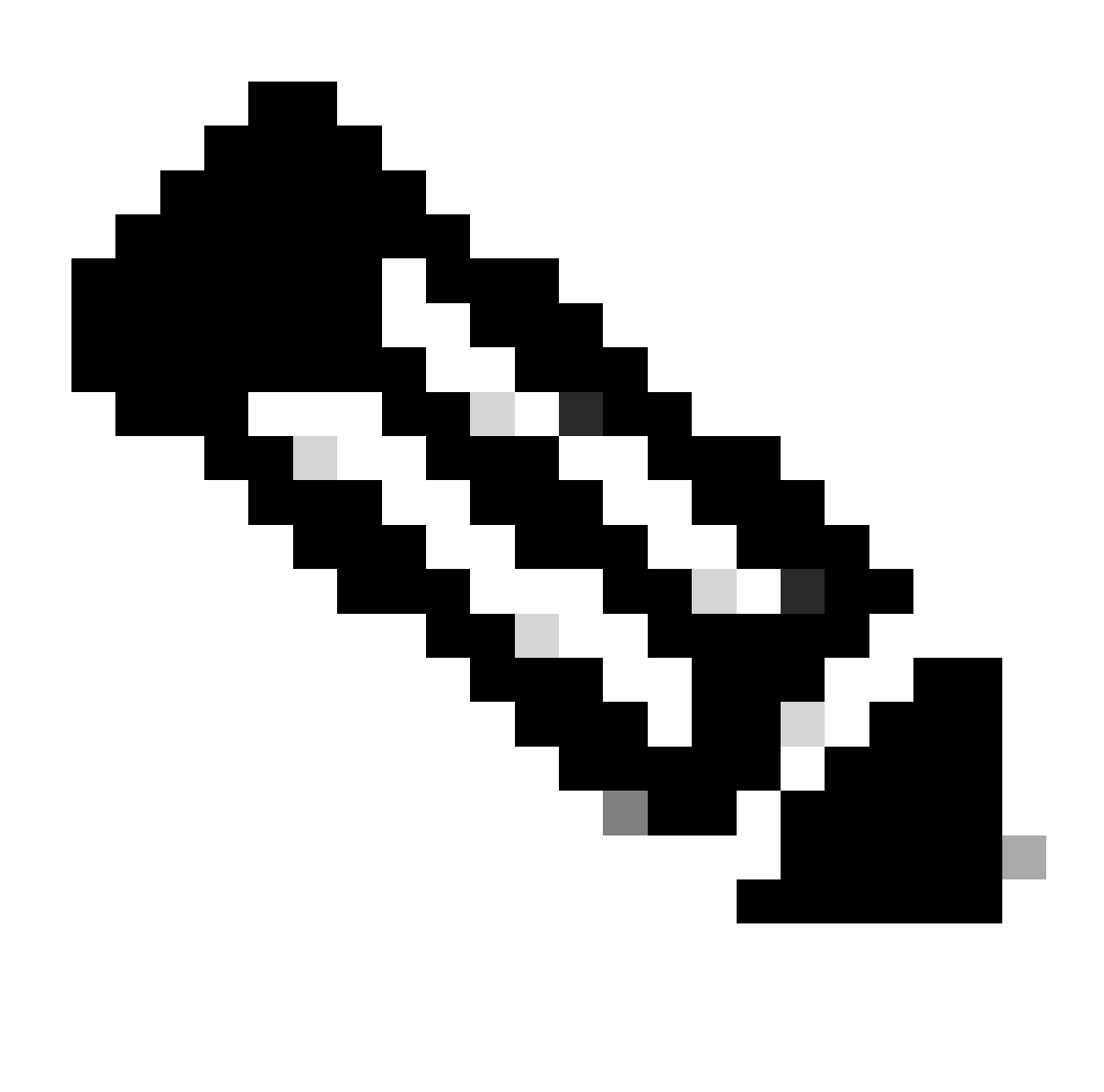

Nota: Mini/base ISO é obrigatório para qualquer criação de Golden ISO

#### Ferramenta Python gisobuild

Essa ferramenta pode ser executada nativamente em um host Linux. Alternativamente, a ferramenta também pode ser executada em um sistema Linux com o Docker habilitado e a capacidade de extrair a imagem publicada 'cisco-xr-gisobuild' do Docker Hub, para este exemplo é sugerido trabalhar no Debian 11.8

Esta ferramenta tem os seguintes requisitos executáveis:

- python $3 \ge 3.6$
- rpm  $>= 4,14$
- cpio  $>= 2,10$
- gzip  $>= 1,9$
- createrepo\_c
- arquivo
- isoinfo
- mkisofs
- mksquashfs
- openssl
- unsquashfs
- 7z (Opcional mas a funcionalidade pode ser reduzida sem)
- iso-read (Opcional mas a funcionalidade pode ser reduzida sem)
- zip (Opcional mas a funcionalidade pode ser reduzida sem)
- unzip (Opcional mas a funcionalidade pode ser reduzida sem)

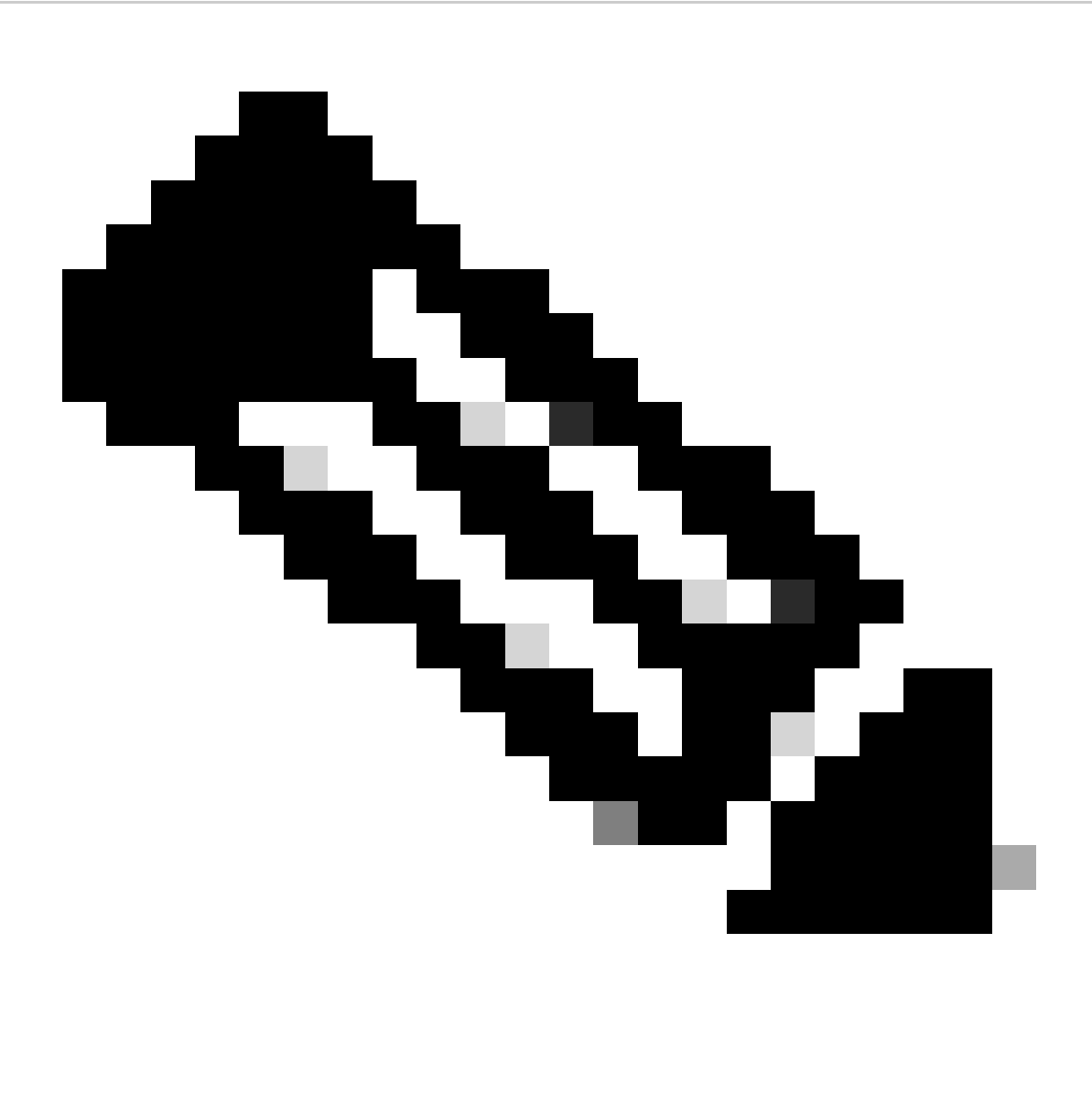

Observação: em um sistema Linux nativo, que não possui todas as dependências atendidas, as dependências da ferramenta podem ser instaladas em distribuições suportadas executando o próximo comando (possivelmente via sudo): ./setup/prep\_dependency.sh

- classes de dados
- defusedxml
- distutils
- empacotamento
- rpm
- yaml

Para rodar nativamente em um host Linux, as próximas distribuições foram testadas, especificamente para este cenário, Debian.

- Linux Alma 8
- Fedora 34
- Debian 11.2

### Preparação

É essencial confirmar primeiro quais pacotes opcionais são necessários e por quê. A instalação de pacotes desnecessários ou excessivos pode produzir problemas e falhas de utilização de espaço em disco durante a instalação. Confirme os pré-requisitos e requisitos de cada plataforma para o espaço em disco antes da criação do GISO.

Para fazer o download do software necessário, consulte o site de Download de Software Oficial: [Download de Software da Cisco](https://software.cisco.com/download/home)

O script pode nos ajudar a unificar uma grande variedade de arquivos, por exemplo, iso, correções de bridge, SMUs e assim por diante.

É necessário para copiar o script gisobuild.py para um local específico no servidor. O script está localizado no [site Gisobuild Git](https://github.com/ios-xr/gisobuild)

## Criação de GISO

Aqui está um resumo dos argumentos que podemos usar para este uso de script:

```
usage: gisobuild.py [-h] [--iso ISO] [--repo REPO [REPO ...]]
         [--bridging-fixes BRIDGE_FIXES [BRIDGE_FIXES ...]]
         [--xrconfig XRCONFIG] [--ztp-ini ZTP_INI] [--label LABEL]
         [--no-label] [--out-directory OUT_DIRECTORY]
         [--create-checksum] [--yamlfile CLI_YAML] [--clean]
         [--pkglist PKGLIST [PKGLIST ...]] [--script SCRIPT]
        [--docker] [--x86-only] [--migration] [--optimize]
         [--full-iso]
         [--remove-packages REMOVE_PACKAGES [REMOVE_PACKAGES ...]]
         [--skip-usb-image] [--copy-dir COPY_DIRECTORY]
         [--clear-bridging-fixes] [--verbose-dep-check] [--debug]
         [--isoinfo ISOINFO] [--image-script IMAGE_SCRIPT]
         [--version]
```
Para este exemplo, é criado um GISO para ASR 9901, os pacotes ISIS e OSPF são usados para abreviar, mini para a versão 7.9.21 e o arquivo de configuração também é adicionado ao GISO.

Como é visível no próximo comando, os pacotes, mini e arquivo de configuração são copiados no diretório /src, isso para criar uma versão limpa do comando de execução de script.

root@debian:/gisobuild-master/src# ls asr9k-9000v-nV-x64-1.0.0.0-r7921.x86\_64.rpm asr9k-mcast-x64-1.0.0.0-r7921.x86\_64.rpm asr9k-bng-ipoe-x64-1.0.0.0-r7921.x86\_64.rpm asr9k-mgbl-x64-1.0.0.0-r7921.x86\_64.rpm asr9k-bng-pppoe-x64-1.0.0.0-r7921.x86\_64.rpm asr9k-mini-x64-7.9.21.iso asr9k-bng-supp-x64-1.0.0.0-r7921.x86\_64.rpm asr9k-mpls-te-rsvp-x64-1.0.0.0-r7921.x86\_64.rpm asr9k-bng-x64-1.0.0.0-r7921.x86\_64.rpm asr9k-mpls-x64-1.0.0.0-r7921.x86\_64.rpm asr9k-optic-x64-1.0.0.0-r7921.x86\_64.rpm asr9k-eigrp-x64-1.0.0.0-r7921.x86\_64.rpm asr9k-ospf-x64-1.0.0.0-r7921.x86\_64.rpm asr9k-isis-x64-1.0.0.0-r7921.x86\_64.rpm asr9k-services-x64-1.0.0.0-r7921.x86\_64.rpm asr9k-li-x64-1.0.0.0-r7921.x86\_64.rpm asr9k-m2m-x64-1.0.0.0-r7921.x86\_64.rpm lnt lntmod output\_gisobuild utils validate wrappers exrmod running-config-ASR9K gisobuild.py --------GISO CREATION------- root@debian:/gisobuild-master/src# ./gisobuild.py --iso asr9k-mini-x64-7.9.21.iso --pkglist asr9k-isis-System requirements check [PASS] Platform: asr9k Version: 7.9.21 XR-Config file (/gisobuild-master/src/running-config-ASR9K) will be encapsulated in Golden ISO. Warning: No RPMS or Optional Matching 7.9.21 packages found in repository Building Golden ISO... Summary ..... XR Config file: router.cfg ...Golden ISO creation SUCCESS. Golden ISO Image Location: /gisobuild-master/src/output\_gisobuild/asr9k-golden-x64-7.9.21-firstGiso.iso Creating USB Boot zip... Skipping USB Boot Zip creation: Not supported for platform: asr9k USB BOOT ZIP NEEDED?: Contact asr9k team to add support. root@debian:/gisobuild-master/src#

Aqui está uma breve descrição dos parâmetros usados para esta criação de GISO:

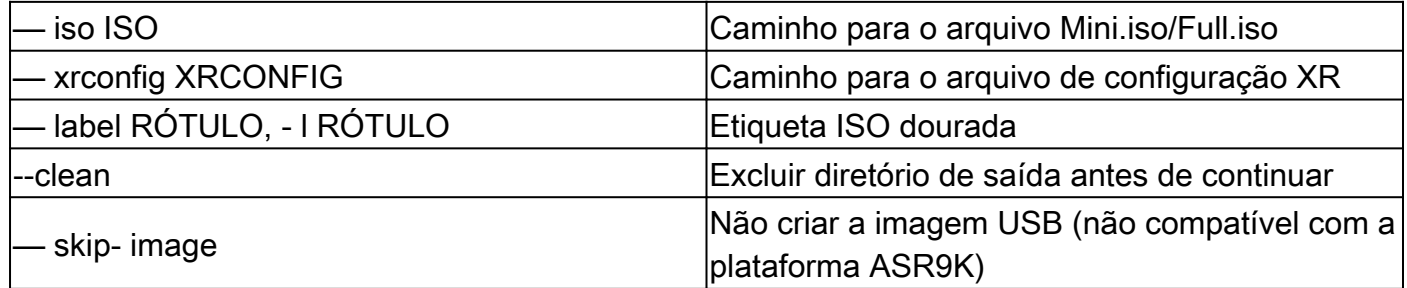

### Verificar

Como os registros de instalação mencionam, podemos confirmar nossa criação de GISO revisando o local, neste exemplo. Local da imagem ISO dourada: /gisobuildmaster/src/output\_gisobuild/asr9k-golden-x64-7.9.21-firstGiso.iso

De acordo com a próxima imagem, initrd.img é de 1,7 GB contendo os pacotes de instalação que incluímos.

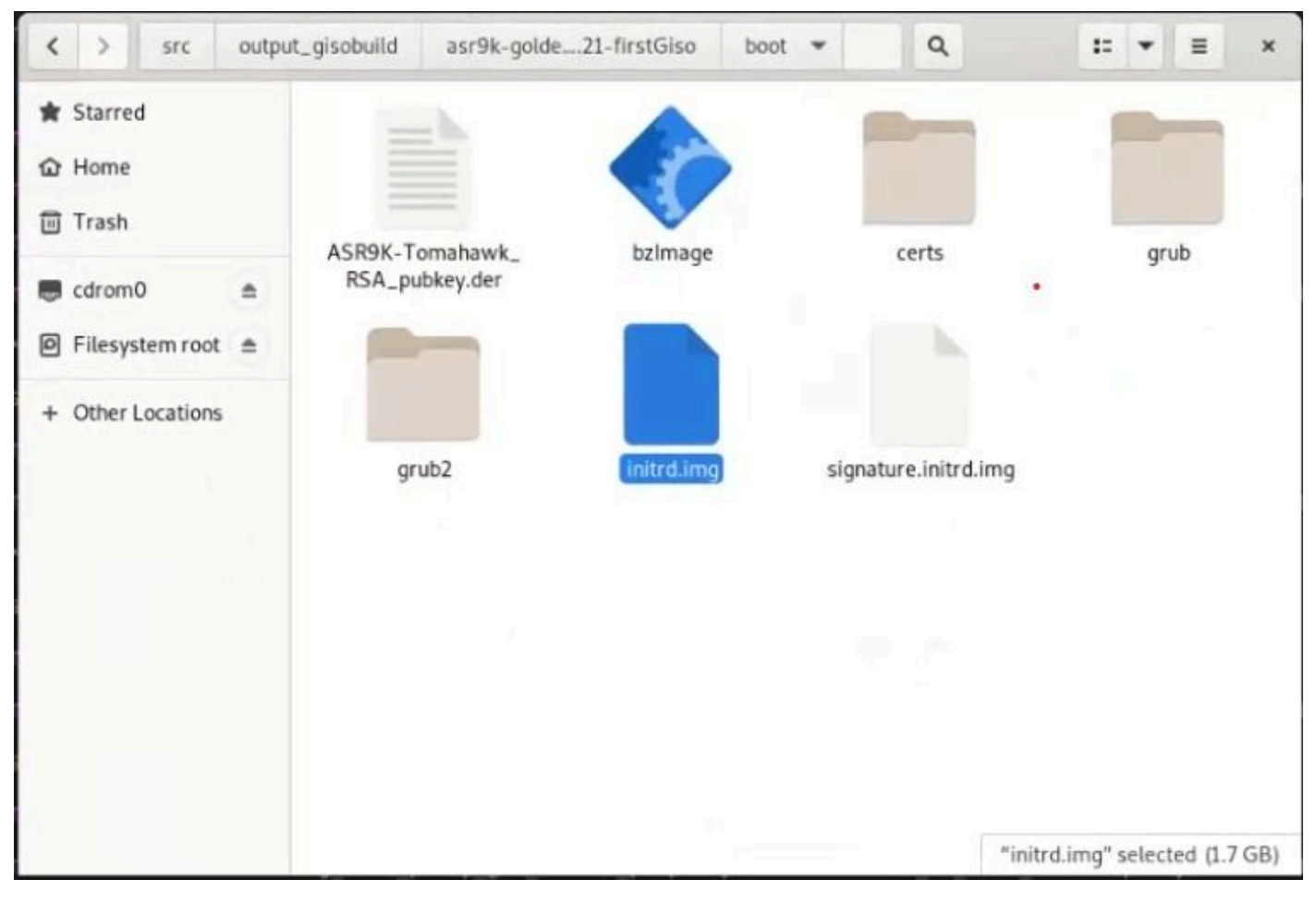

*GISO na GUI Debian*

#### Sobre esta tradução

A Cisco traduziu este documento com a ajuda de tecnologias de tradução automática e humana para oferecer conteúdo de suporte aos seus usuários no seu próprio idioma, independentemente da localização.

Observe que mesmo a melhor tradução automática não será tão precisa quanto as realizadas por um tradutor profissional.

A Cisco Systems, Inc. não se responsabiliza pela precisão destas traduções e recomenda que o documento original em inglês (link fornecido) seja sempre consultado.